## Apple TV Training

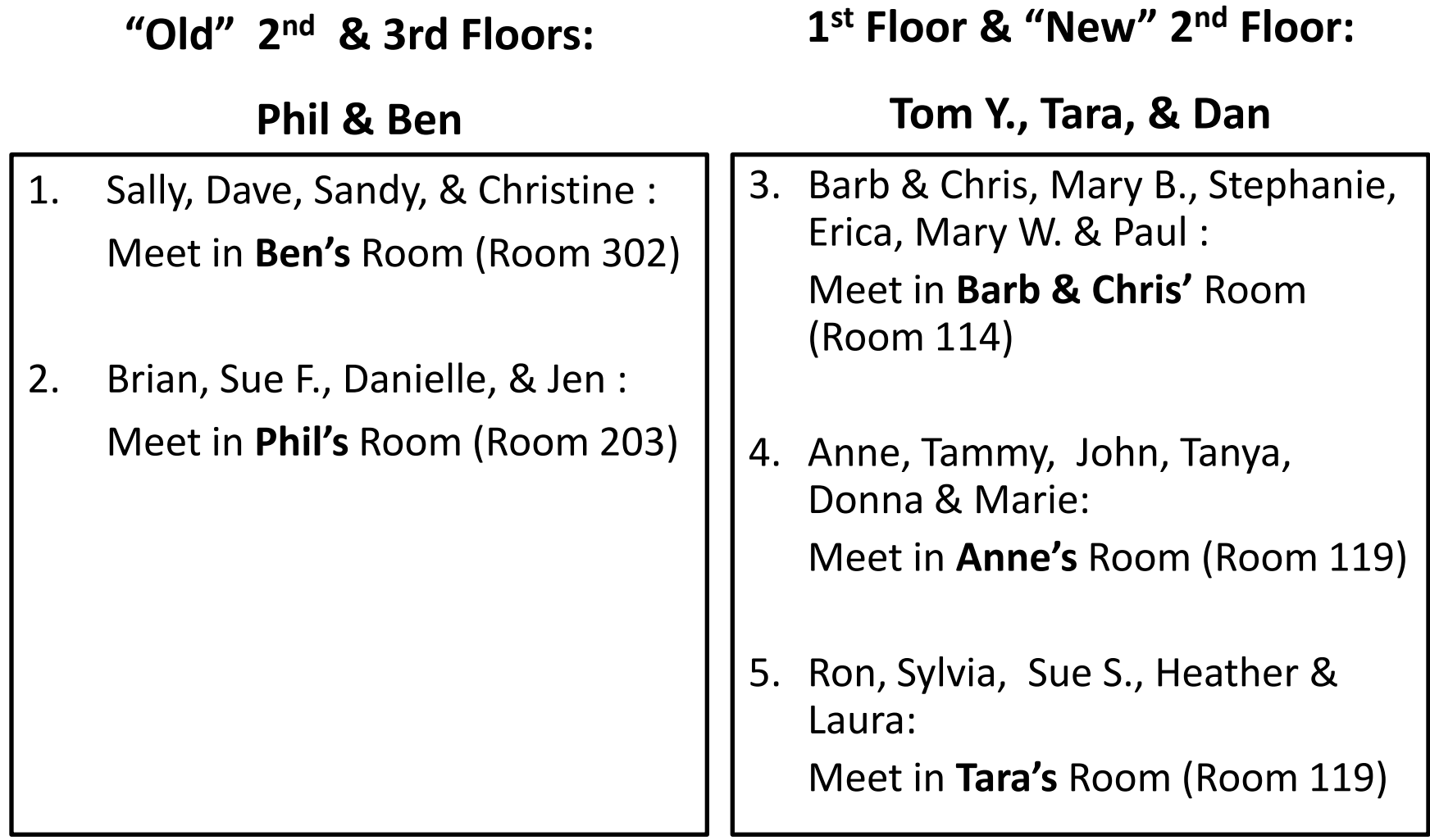

**\*All Remaining Teachers will be instructed by Tom R. & Josh – meet in the auditorium**

#### **Step 1:**

Set up Apple TV to Mirror Your iPad on Your Projector

- 1. Turn on your projector (press  $\bigcup$  on the "InFocus" remote)
- 2. Turn on your iPad

#### **Step 2:**

Set up Apple TV to Mirror Your iPad on Your Projector

### **On Your iPad**

1. Select settings:

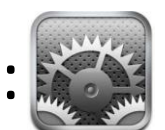

- 2. Select "Personal Hotspot" (on the left side of the screen)
- 3. Select "Wi-Fi Password" and type in a password that makes sense to you.
- 4. Select "Done"
- 5. Slide "Personal Hotspot" to the "on" position

#### **Step 3:**

Set up Apple TV to Mirror Your iPad on Your Projector

#### **Setting your Apple TV up on the same network as your iPad**

- 1. Using the Silver Apple TV Remote, press the "menu" button.
- 2. Wait a moment and your Apple TV home screen will appear
- 3. Navigate to **Settings > General > Network** to join a Wi-Fi network.
- 4. A list of available wireless networks will appear. Using the up and down buttons on your remote, navigate to the network you wish to join (the name of your iPad's Wi-Fi network – probably your name) and select it.
	- Your network should require a password (the one you entered on your "personal hotspot"), a keyboard will appear allowing you to enter the password using your remote.
	- If the network you wish to join is hidden, click **Other** and enter the network name using the onscreen keyboard and the remote. Enter the password.
- 5. After Apple TV has joined the network, a Connection Succeeded screen should appear.
- 6. Click Done.
- 7. The screen now should display the wireless network information, including network name, IP address, Wi-Fi address, and signal strength.

#### **Step 4:**

Set up Apple TV to Mirror Your iPad on Your Projector

Mirroring Your iPad to Your Apple TV:

- 1. On your iPad, double-click the Home button to display your recently used apps.
- 2. Swipe the recently used apps twice from left to right until you see the AirPlay icon:
	-
- 3. Tap the AirPlay icon to display a list of available AirPlay devices.
- 4. To use AirPlay Mirroring, select the name of your Apple TV, then toggle the ON/OFF slider to ON.

# Your iPad should now be mirrored onto your Eno board

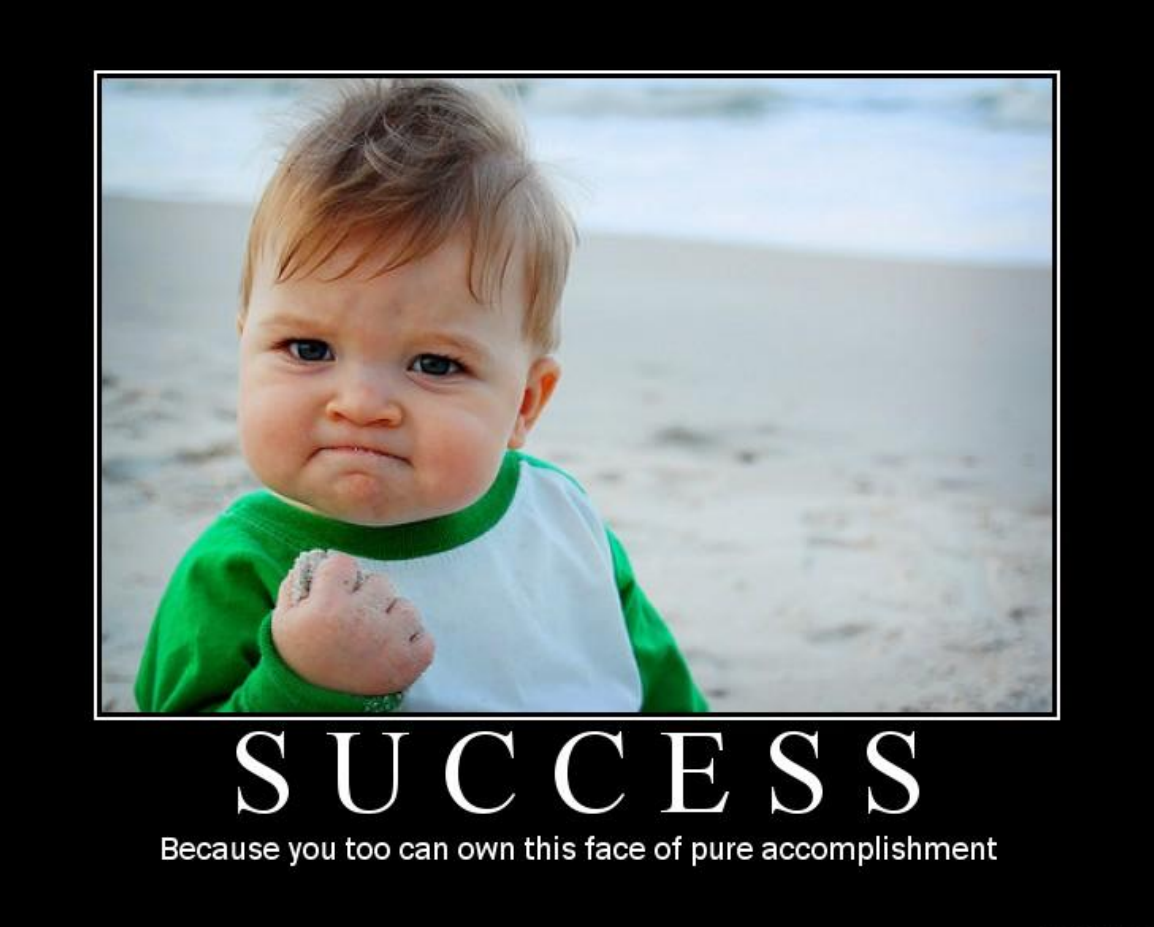